## **PASOS PARA CONECTRASE AL SERVICIO DE RED INALAMBRICO DE LA RIUADY**

## *1.-Seleccionar la red según corresponda al tipo de usuario*

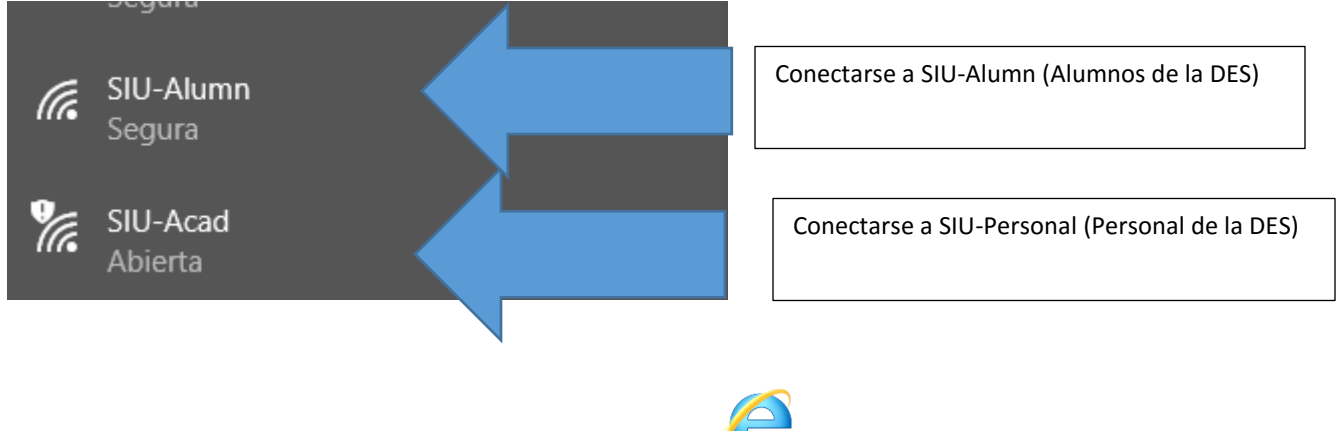

*2.- Iniciar le explorador de preferencia el internet explorer*

*3.- Validar el usuario proporcionando la información requerida*

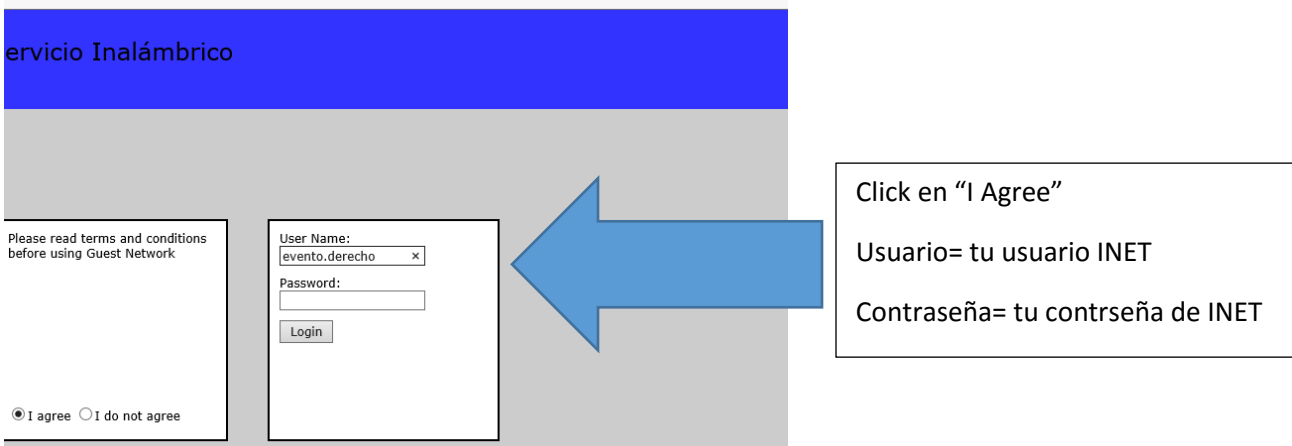

*4.- en caso de no poder conectarse, acudir al Centro de cómputo para resolver cualquier situación específica*